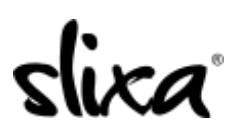

[Knowledgebase](https://help.slixa.com/kb) > [Provider](https://help.slixa.com/kb/provider) > [Profile](https://help.slixa.com/kb/profile) > [How do I edit my profile?](https://help.slixa.com/kb/articles/how-do-i-edit-my-profile)

How do I edit my profile? Kirsty - 2020-02-17 - [Profile](https://help.slixa.com/kb/profile)

To edit your profile, login to your account and click on the Profile tab at the top of your dashboard (direct link below). Then simply make the changes you want and be sure to click the blue "Save & Publish" button at the bottom of the page so your changes take effect.

<https://e.slixa.com/profile>

If you are not able to save your profile, be cautious of the error message(s) you receive and modify in consequence before saving again.